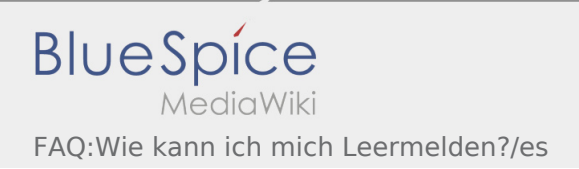

## Inhaltsverzeichnis

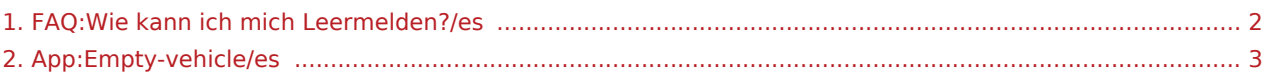

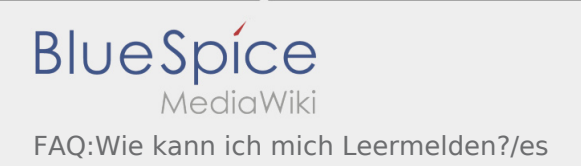

## <span id="page-1-0"></span>¿Cómo puedo informar de mi vehículo vacío?

Sólo se puede utilizar la función con una orden activa. Para obtener más información, vea las [instrucciones](#page-2-0)  [de aviso del vehículo disponible](#page-2-0).

## <span id="page-2-0"></span>Aviso del vehículo disponible

- Sin una orden activa de **Ader** puede informar de su vehículo vacío.
- Puede informar que su vehículo está disponible en  $\vdots$ .

Puede avisar su vehículo de origen disponible. Alternativo puede informar que un vehículo diferente de su proveedor / subcontratado está disponible. Por favor, escanear el código de barras del vehículo. Introduzca los datos requeridos en el aviso del vehículo disponible. Puede borrar el aviso del vehículo disponible en cualquier momento en la APP.